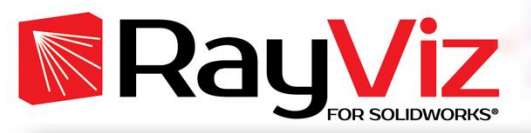

## **RayViz™ for SOLIDWORKS®**

## Efficient Tool for Managing Optical and Mechanical Design Workflow

RayViz is an add-in to SOLIDWORKS that allows users to apply and save optical properties and trace rays directly in the SOLIDWORKS CAD model. With RayViz, a single model is used by both TracePro (for ray tracing and optical analysis) and by SOLIDWORKS (for mechanical design and applying optical properties) to ensure data integrity. RayViz also adds ray tracing functionality to SOLIDWORKS models by doing a simple ray trace to verify geometry, visualize rays traced from any surface, and check ray paths. Designers significantly accelerate the product development process without sacrificing performance or functionality due to RayViz's easy-to-learn interface and minimum setup time.

## **Managing Design Work Flow**

The design, tolerance, and documentation of optical systems require a high level of collaboration between optical and mechanical engineers. Design teams face increasingly shorter product development cycles and lower R&D budgets.

In order to effectively manage collaborative work flow, RayViz not only facilitates optical design, but also enables the overall system level development process by integrating the optical model into SOLIDWORKS.

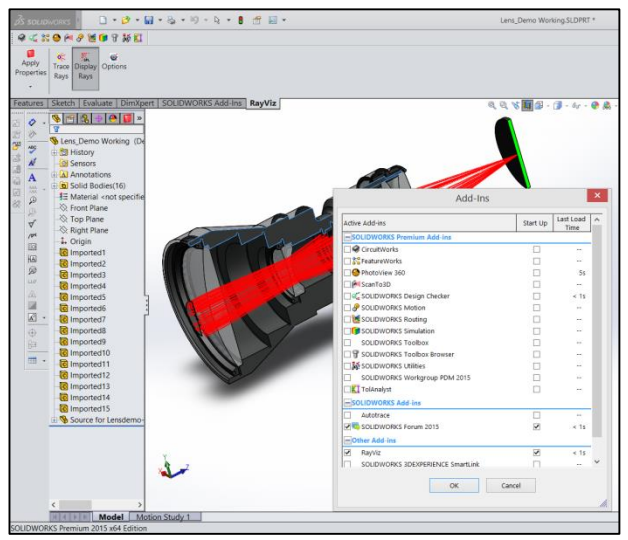

**Figure 1**: RayViz In SOLIDWORKS: Tools > Add-Ins

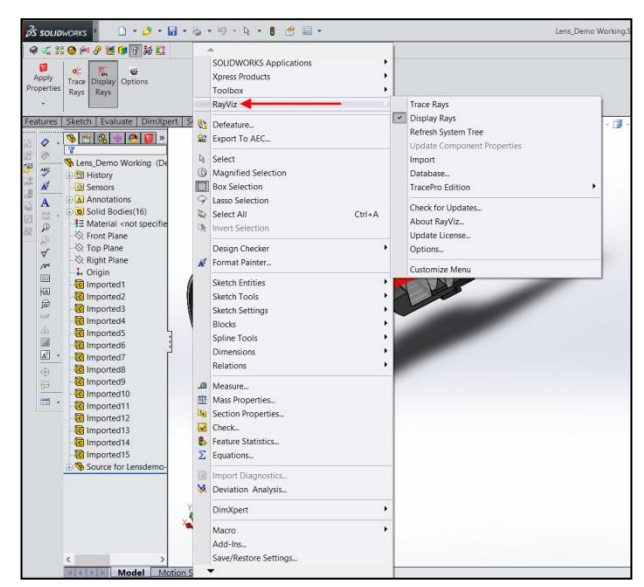

**Figure 2**: RayViz Menu added to SOLIDWORKS

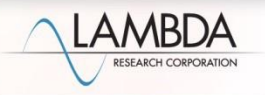

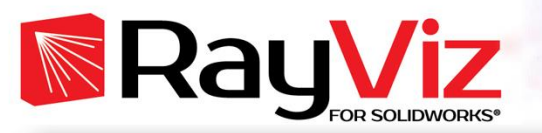

## **How it Works**

- **Start with the SOLIDWORKS Model** Create parts and assemblies in SOLIDWORKS. SOLIDWORKS alone, however, will not accommodate the definition of optical properties of parts or assemblies.
- **Apply Optical Properties and Archive in SOLIDWORKS**

With the RayViz add-in, define and modify the optical component geometries and the optical material and surface properties within SOLIDWORKS.

- **Trace and visualize rays in SOLIDWORKS to check optical properties, paths, and geometry** The ray tracing capability in RayViz is a complete visualization tool to verify the optical and illumination ray paths of any system. Rays can reflect, transmit, scatter, and be absorbed according to the surface property applied to eachface and material property applied to each body. RayViz visually shows all the possible propagation paths allowing the user to check for vignetting, focusing, crosstalk, and stray light problems in their system.
- **Open Model in TracePro, Trace Rays, and Analyze Optical Performance**

Open the saved model in TracePro and immediately notice the display of the SOLIDWORKS model in the TracePro model tree. Imported geometry can be manipulated just like native TracePro geometry with full move, copy, rotation, and Boolean capabilities. Then use TracePro's analysis capabilities to optimize and tolerance the design. Return to SOLIDWORKS to modify the geometry and optical properties, and archive the updated model.

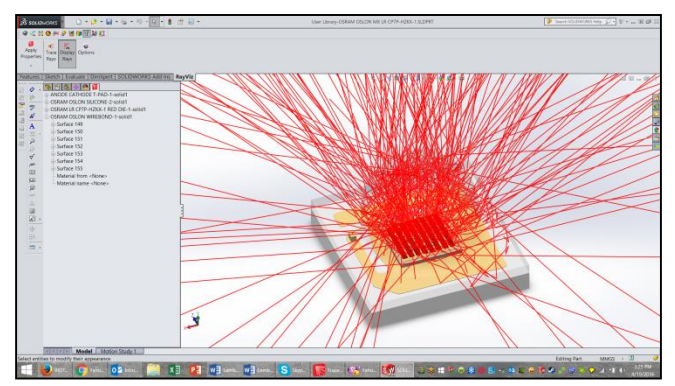

**Figure 3**: Insert an Existing Part to an Assembly add source definition and raytrace

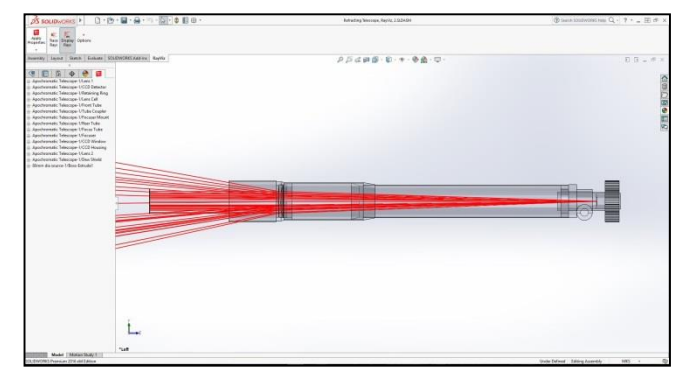

**Figure 4**: Check systems for imaging characteristics and scatter

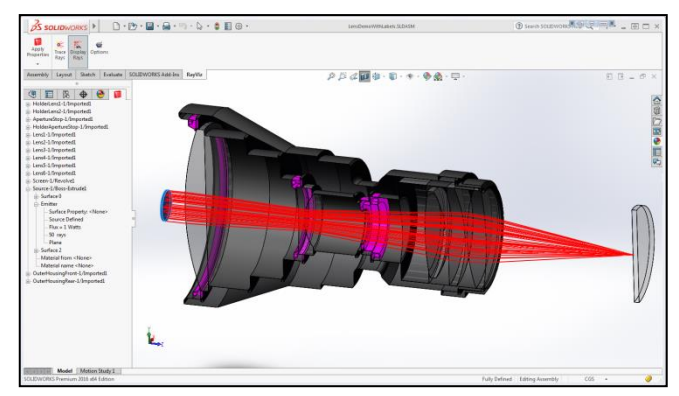

**Figure 5**: Use cut-away views to ascertain ray propagation and beam profile through assemblies

REV 4/16

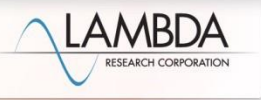